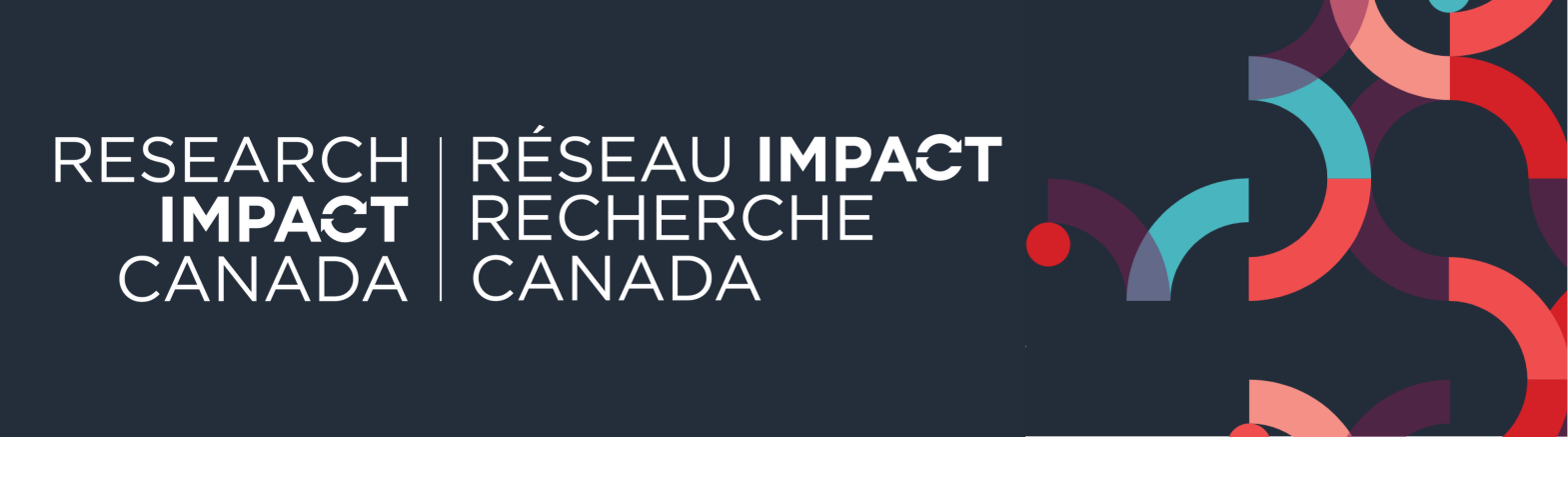

## ACTIVER LES SOUS-TITRES TRADUITS DANS POWERPOINT

La plus récente version de PowerPoint permet d'afficher en temps réel des sous-titres pour la voix du présentateur ou de la présentatrice. Qui plus est, PowerPoint permet de traduire ces sous-titres automatiquement pour les afficher dans une autre langue de notre choix! Par exemple, on peut afficher des sous-titres en anglais pour une présentation faite en français.

Voici la marche à suivre :

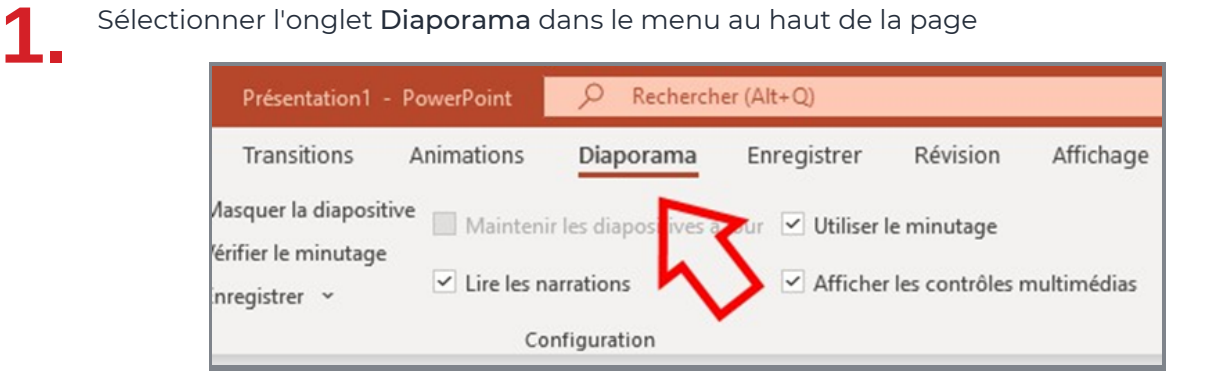

**2.**

Dans la section Sous-titres en direct :

- Cocher Toujours utiliser les sous-titres
- Dans les Paramètres des sous-titres, sélectionner :
	- la langue parlée (Français Canada)
	- la langue des sous-titres (Anglais)
	- le microphone souhaité
	- la position souhaitée pour les sous-titres

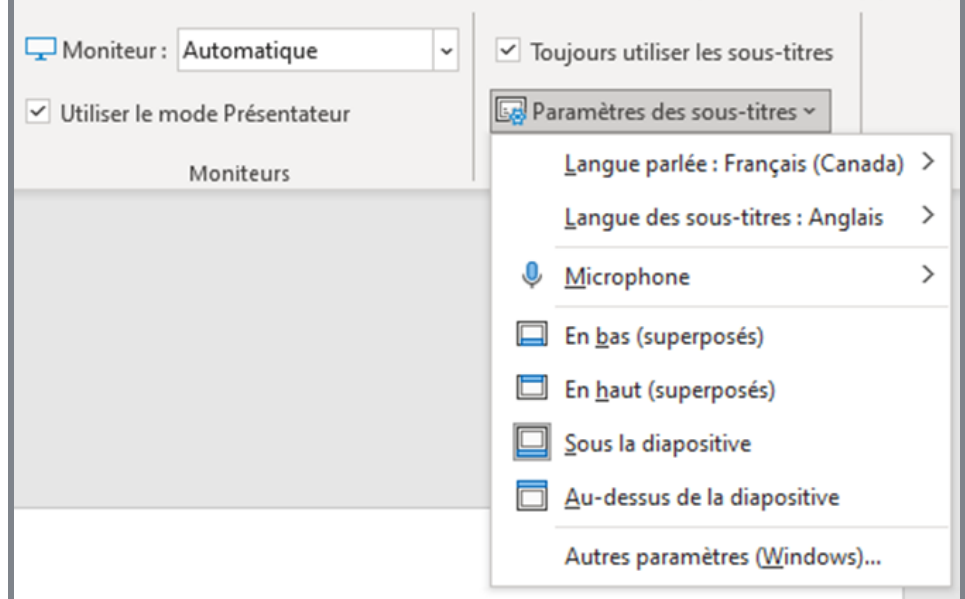